## **PLIEUSE GUNT**

15 May Guide de création **PLAQUE MATRICE** 

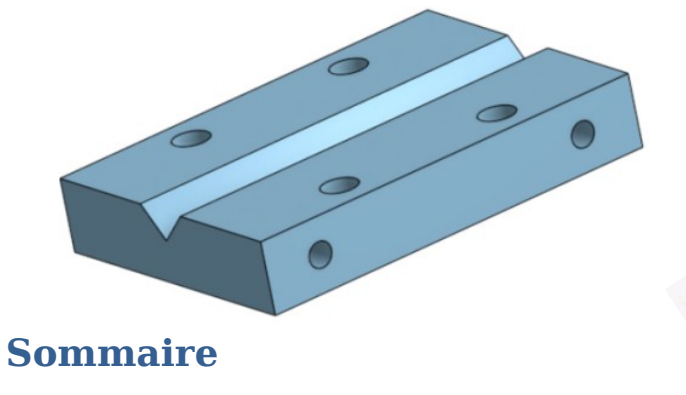

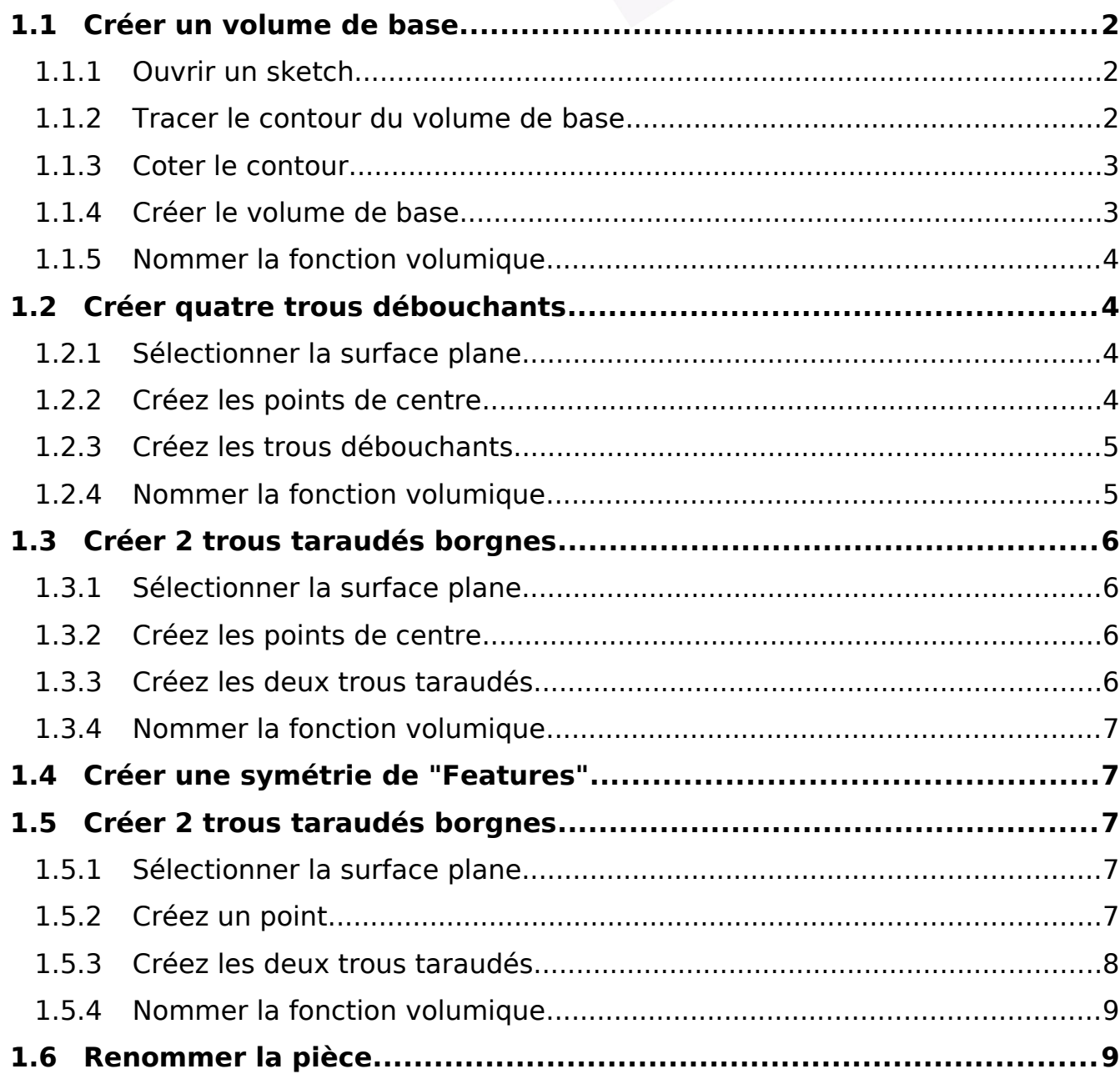

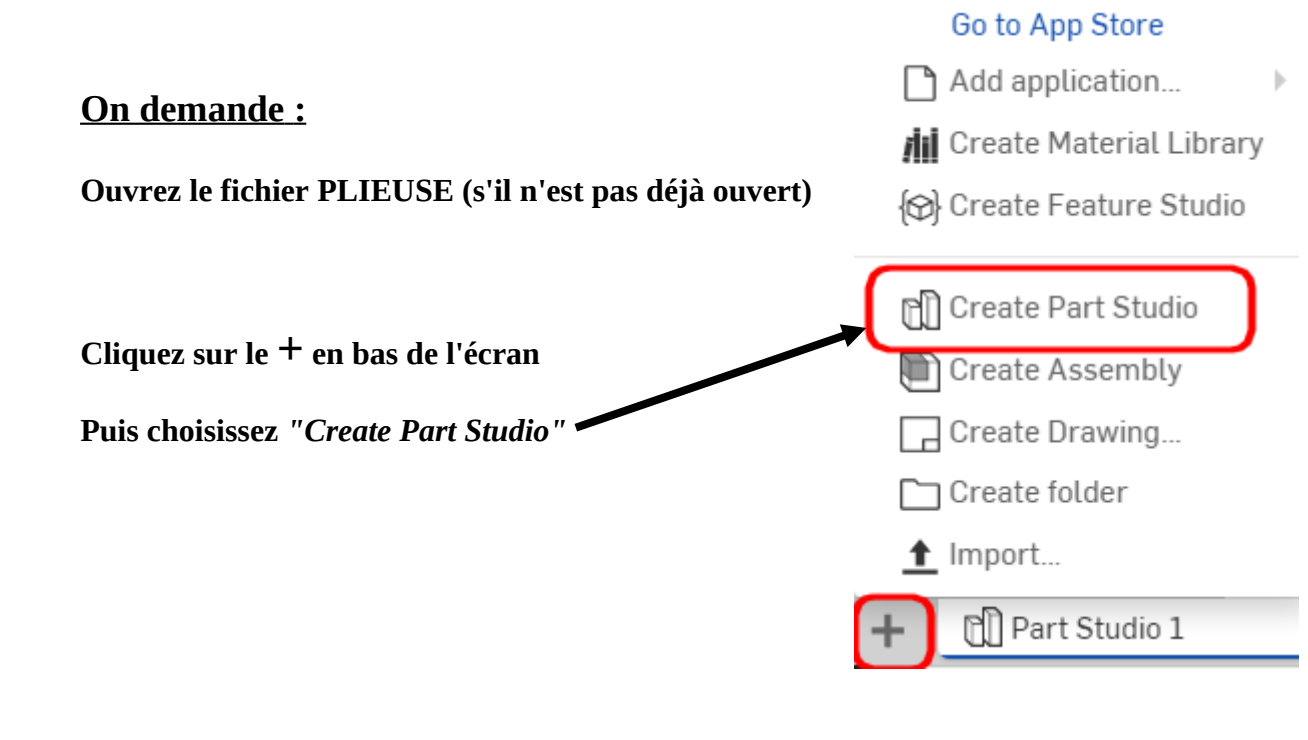

## <span id="page-1-2"></span>*1.1 Créer un volume de base*

<span id="page-1-1"></span>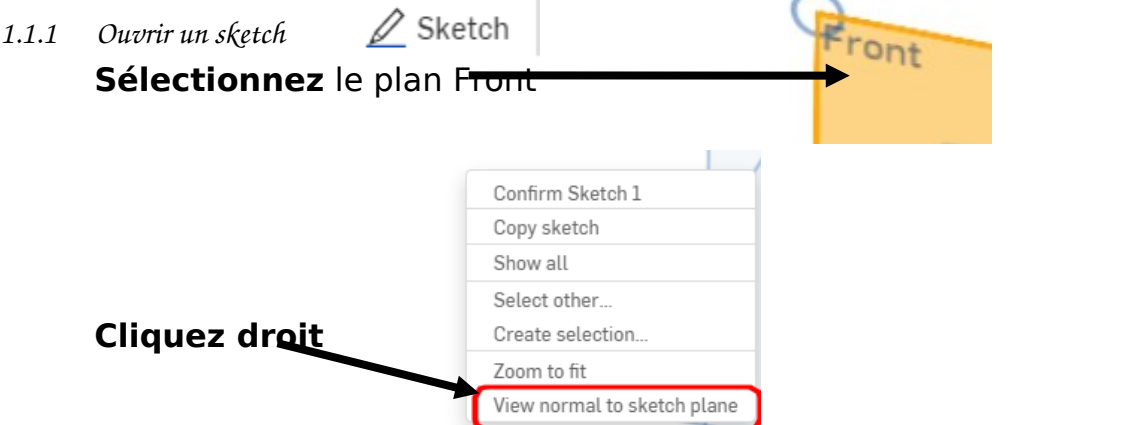

*1.1.2 Tracer le contour du volume de base*

<span id="page-1-0"></span>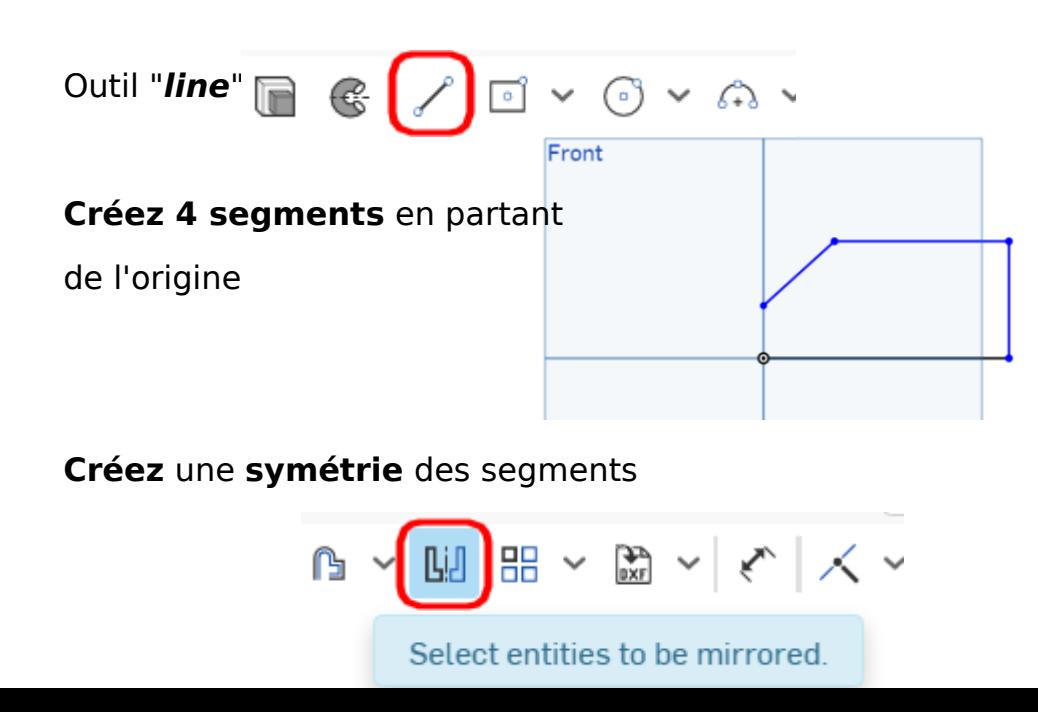

<span id="page-2-2"></span><span id="page-2-1"></span><span id="page-2-0"></span>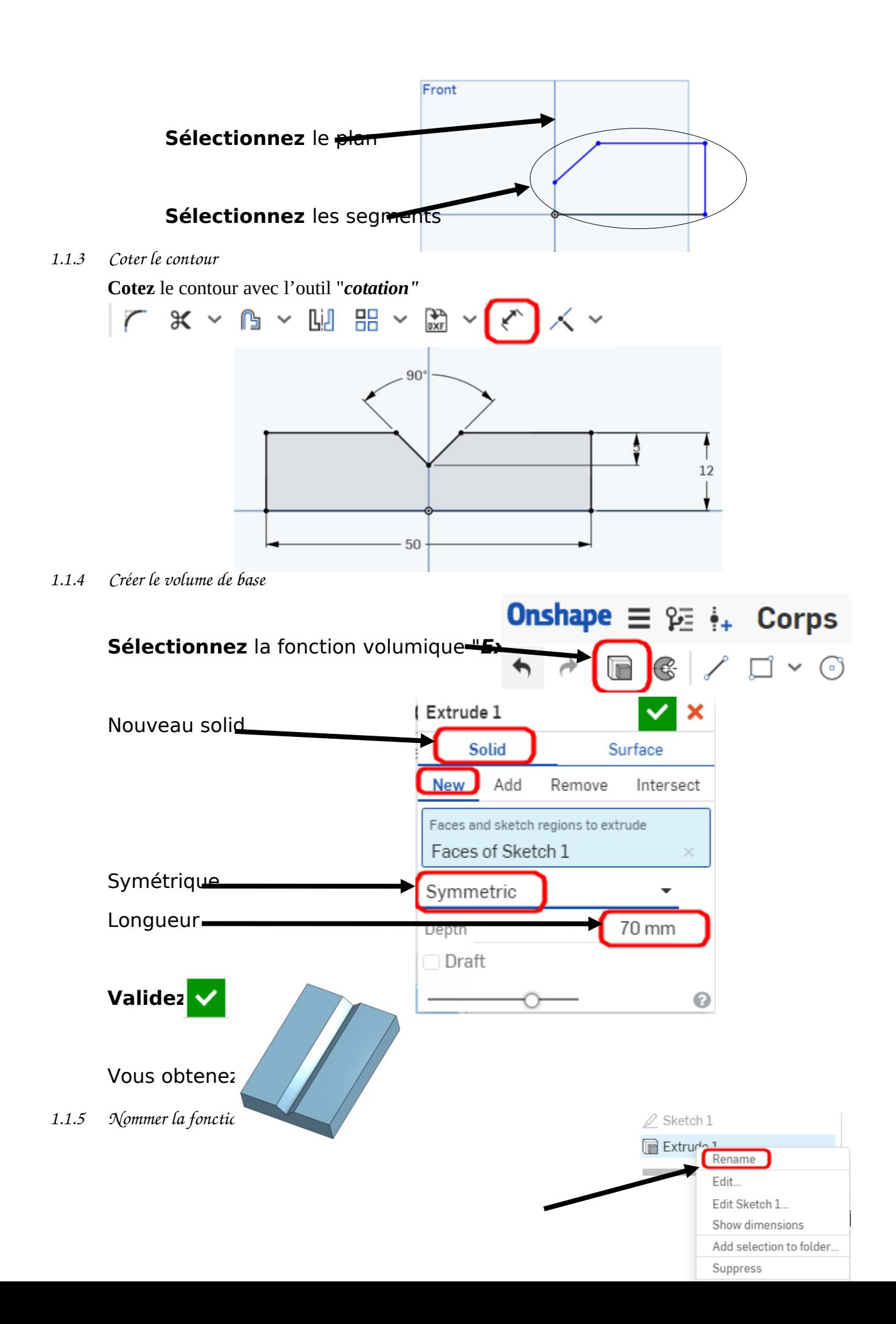

<span id="page-3-2"></span><span id="page-3-1"></span><span id="page-3-0"></span>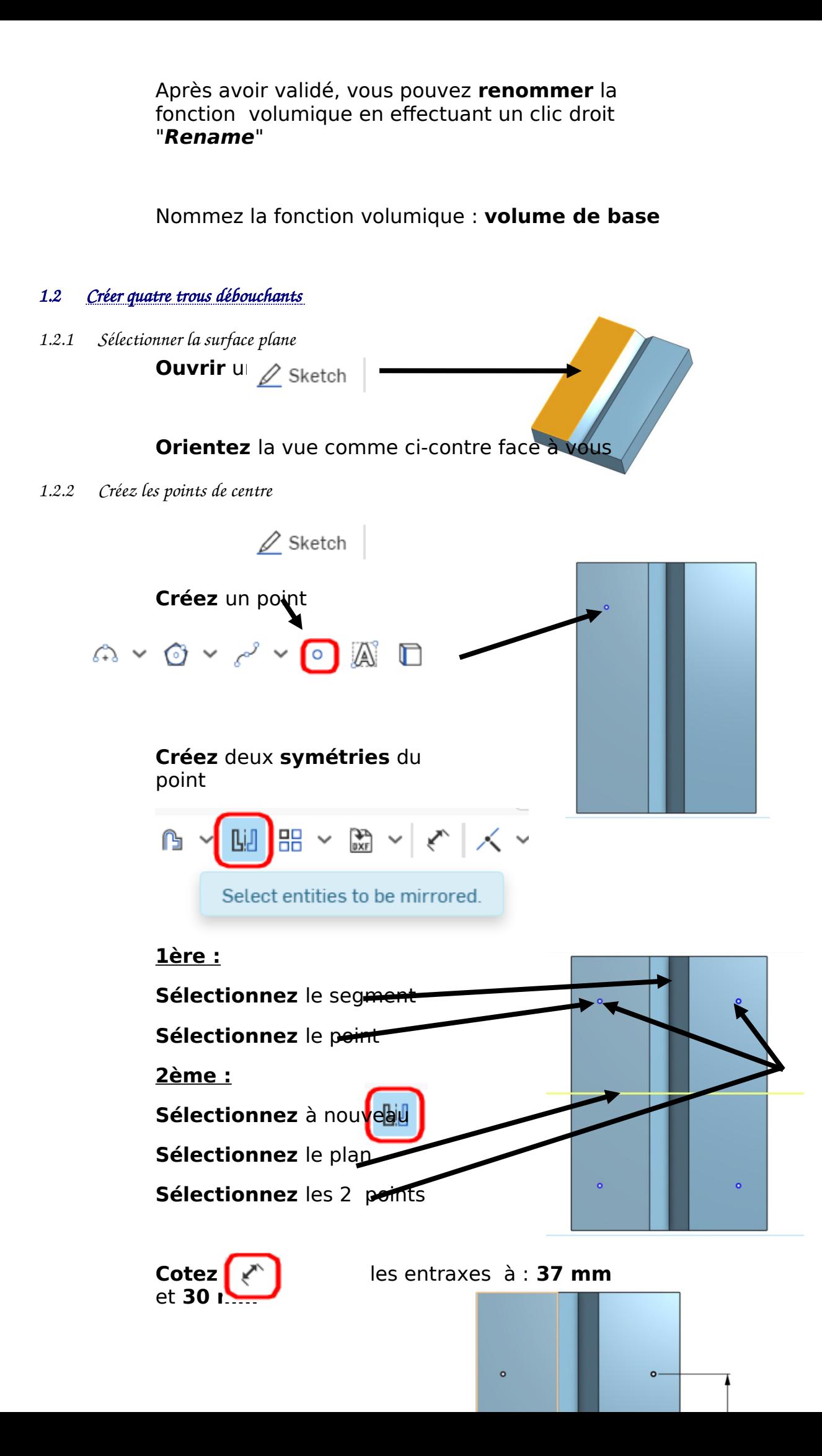

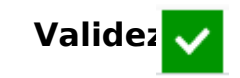

<span id="page-4-1"></span>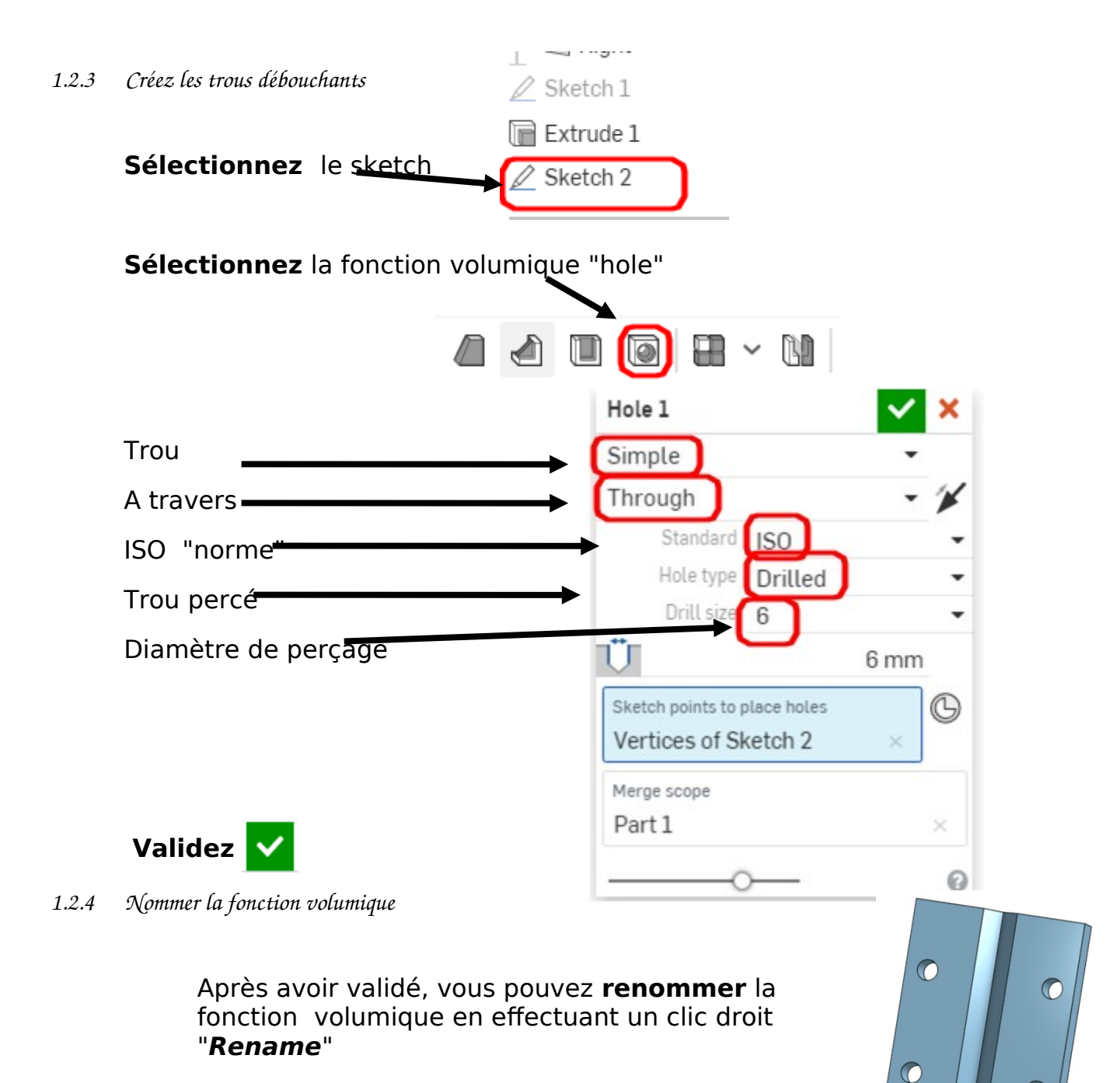

<span id="page-4-0"></span>Nommez la fonction volumique : **4 Trous débouchants**

<span id="page-5-3"></span><span id="page-5-2"></span><span id="page-5-1"></span><span id="page-5-0"></span>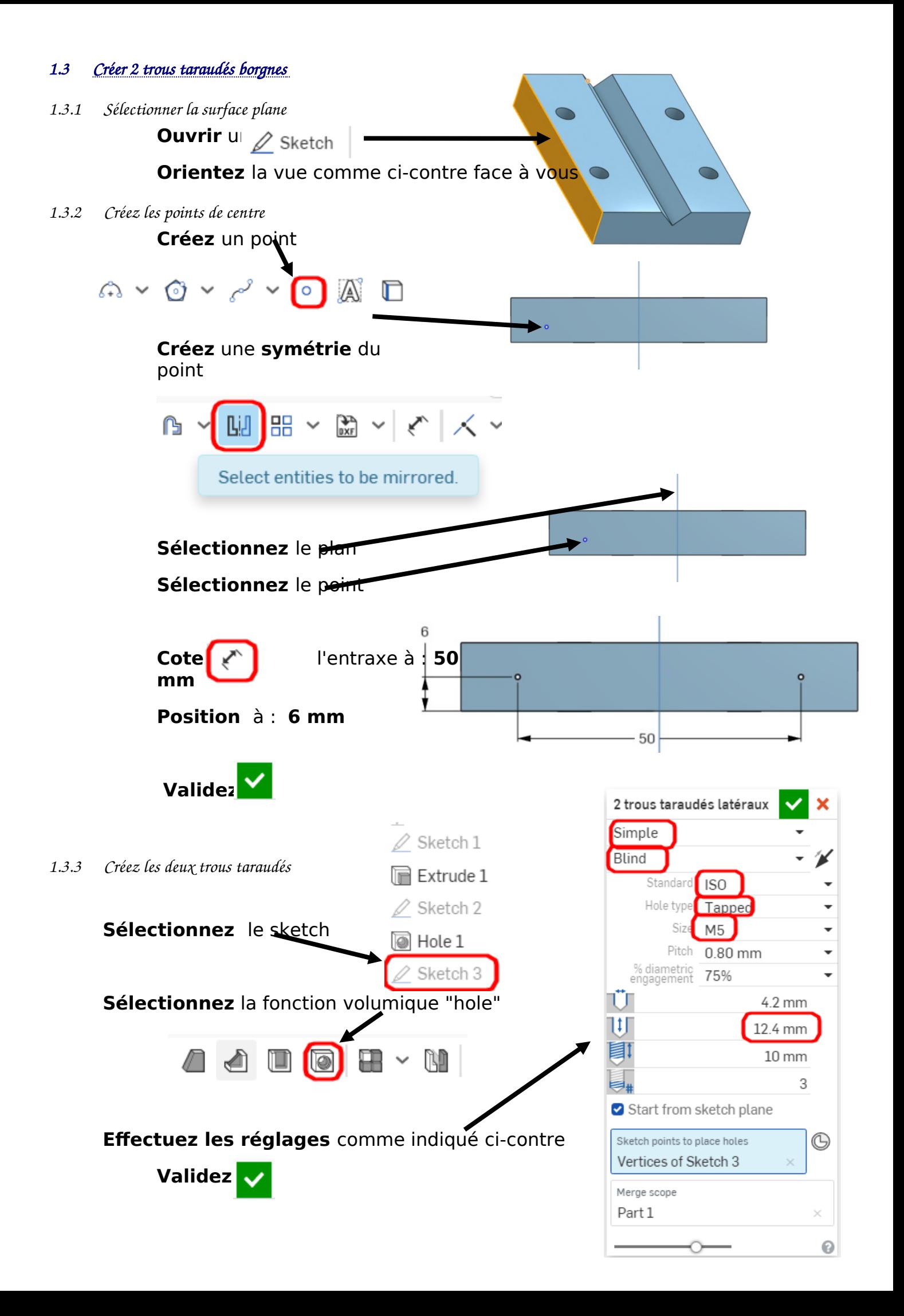

<span id="page-6-4"></span>Après avoir validé, vous pouvez **renommer** la fonction volumique en effectuant un clic droit "**Rename**"

Nommez la fonction volumique : **2 Trous taraudés latéraux**

## <span id="page-6-3"></span>*1.4 Créer une symétrie de "Features"*

<span id="page-6-2"></span><span id="page-6-1"></span><span id="page-6-0"></span>![](_page_6_Figure_4.jpeg)

<span id="page-7-0"></span>![](_page_7_Picture_0.jpeg)

<span id="page-8-1"></span>Après avoir validé, vous pouvez **renommer** la fonction volumique en effectuant un clic droit "**Rename**"

![](_page_8_Picture_2.jpeg)

Nommez la fonction volumique : **2 Trous taraudés borgnes M4**

<span id="page-8-0"></span>*1.6 Renommer la pièce*

![](_page_8_Picture_71.jpeg)

**Effectuez** un clic droit

![](_page_8_Picture_7.jpeg)

**Nommez** la pièce : PLAQUE MATRICE

**Renommez** le part studio dans l'onglet inférieur de l'écran.

**Effectuez** un clic droit Part studio

**Nommez** le part studio : **PLAQUE MATRICE** 

![](_page_8_Picture_12.jpeg)

Fin de l'activité